## **Mynd at yr YAR**

Gallwch fynd at yr Ystafelloedd Arolygu Rhithwir ac Ardaloedd y Darparwyr drwy [https://vir.cymru](https://vir.cymru/)

## **Mewngofnodi i'r Ystafell Arolygu Rithwir**

Yr URL ar gyfer yr Ystafelloedd Arolygu Rhithwir ac Ardaloedd y Darparwyr yw [https://vir.cymru.](https://vir.cymru/) Ar ôl mynd i [https://vir.cymru,](https://vir.cymru/) byddwch yn gweld sgrin fewngofnodi fel yr un sydd i'w gweld yn Ffigur 1 isod. Os ydych chi'n un o gyflogeion Estyn, mae'ch enw defnyddiwr (yn y fformat [enwcyntaf.cyfenw@estyn.gov.uk\)](mailto:enwcyntaf.cyfenw@estyn.gov.uk) a'ch cyfrinair yr un fath â'r rhai rydych chi'n eu defnyddio i fewngofnodi i'ch gliniadur. Os ydych yn arolygydd allanol (neu'n gydweithiwr o AGC), eich enw defnyddiwr yw eich rhif adnabod Estyn yn y fformat canlynol **[EstynID@vir.cymru](mailto:EstynID@vir.cymru)**. Mae eich cyfrinair yr un fath â fersiwn flaenorol yr YAR.

Anfonwch negese e-bost at [ITSupport@estyn.gov.uk](mailto:ITSupport@estyn.gov.uk) os ydych wedi anghofio'ch cyfrinair neu os byddwch yn cael trafferth mewngofnodi i'r YAR.

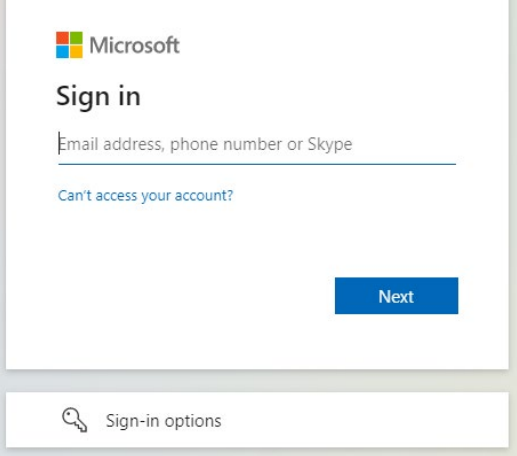

*Ffigur 1 Ffenestr mewngofnodi'r YAR*

Os ydych eisoes wedi'ch dilysu, byddwch yn mynd yn syth i'r Ystafelloedd Arolygu Rhithwir heb orfod mewngofnodi eto.

Sylwer: Ar achlysuron prin, efallai y byddwch yn gweld neges wall fel yr un yn Ffigur 2. I ddatrys hyn, adnewyddwch eich porwr drwy bwyso F5 neu'r eicon adnewyddu (sydd â chylch coch o'i gwmpas isod).

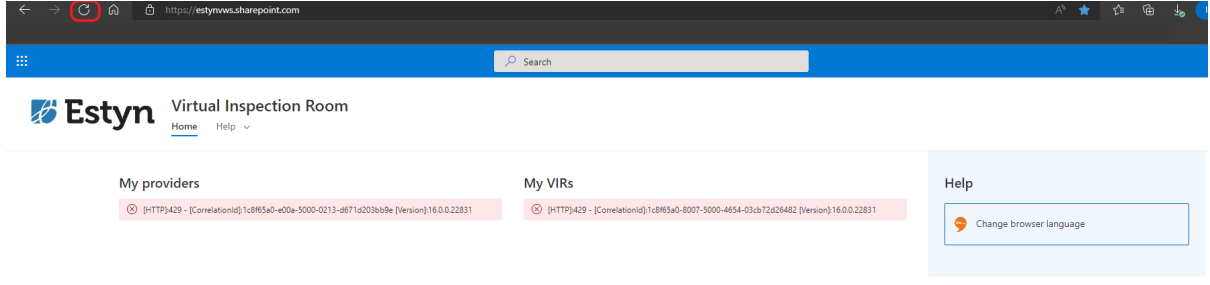

*Ffigur 2 Neges wall achlysurol sy'n cael ei dangos wrth fewngofnodi.*

## **Dod o hyd i'r arweiniad**

Wedi i chi fynd at yr Ystafell Arolygu Rithwir, byddwch yn dod o hyd i'r arweiniad llawn ar gyfer Arolygwyr Tîm ac Arolygwyr Cofnodol, ynghyd â dolen i rai fideos defnyddiol.